# **1.Android (also works on IOS)**

## **Most Popular** ANNUAL **MONTHLY** QUARTERLY  $.9.99$  ... 6.66 Billed annually at \$59.99 Billed quarterly at \$19.99 **Buy Nov Buy Nov Buy Nov** P PayPo P PayPal **P** PayPal

#### **FamiSafe app :** <https://famisafe.wondershare.com/>

### **FamiSafe app blocker feature helps parents to:**

- Block distractive apps at bedtime or study time and at certain places.
- Receive notifications when you kid tries to click the "blocked" app

## **Compatibility**

- All major android phones and tablets; Android 4.4 and above.
- iPhone/iPod/iPad; iOS 9.x, 10.x and above.

#### **How to use FamiSafe to block apps on your kid's device remotely?**

The first and most important thing is to communicate with your kid first. Both parents and kids should mutually understand the need of using FamiSafe parental control service.

- Install FamiSafe app both your kid's device and your own device.
- Register a FamiSafe membership account within the app on parent's device. Sign into FamiSafe account on your kid's device with identity "Kid".
- Activate FamiSafe service on your kid's device.

If your kid uses an android phone or tablet, you will need to allow several permission requests during the installation process so that FamiSafe could work properly.

If you kid uses an iPhone, you will need to install a mobile device management file. It is also used to allow necessary permissions.

• Finally on your own phone sign in as "Parent" using the same account. FamiSafe will automatically connect your kid's device. When everything is settled, you can do all control things including blocking distractive apps on your kid's device remotely from your own device.

#### **FamiSafe web filtering feature helps parents to:**

- Pre-set filtering rules to automatically block harmful websites based on categories such as shopping, pornographic, gambling, etc.
- Create additional filtering list to manually block any inappropriate sites at any time.

## **Compatibility**

- All major android phones and tablets; Android 4.4 and above.
- iPhone/iPod/iPad; iOS 9.x, 10.x and above.

## **How to use FamiSafe to block harmful websites on your kid's device?**

The first and most important thing is to communicate with your kid first. Both parents and kids should mutually understand the need of using FamiSafe parental control service.

- Install FamiSafe app both your kid's device and your own device.
- Register a FamiSafe membership account within the app on parent's device. Sign into FamiSafe account on your kid's device with identity "Kid".
- Activate FamiSafe service on your kid's device.

If your kid uses an android phone or tablet, you will need to allow several permission requests during the installation process so that FamiSafe could work properly.

If you kid uses an iPhone, you will need to install a mobile device management file. It is also used to allow necessary permissions.

• Finally on your own phone sign in as "Parent" using the same account. FamiSafe will automatically connect your kid's device. When everything is settled, you can do all control things including blocking harmful or inappropriate websites from your own device.

## **With FamiSafe location tracking feature you could:**

• Easily keep track of your kids without having to constantly ask where they are.

• Remind yourself the battery level of your kid's device (which is displayed on the interface) in case it is powered off.

The live location is automatically updated each time you open the app (on parent's device) or log into the FamiSafe account. You can also manually update it on the app interface.

## **Compatibility**

- All major android phones and tablets; Android 4.4 and above.
- iPhone/iPod/iPad; iOS 9.x, 10.x and above.

## **How to use FamiSafe to track your kid's real-time location?**

The first and most important thing is to communicate with your kid first. Both parents and kids should mutually understand the need of using FamiSafe parental control service.

- Install FamiSafe app both your kid's device and your own device.
- Register a FamiSafe membership account within the app on parent's device. Sign into FamiSafe account on your kid's device with identity "Kid".
- Activate FamiSafe service on your kid's device.

If your kid uses an android phone or tablet, you will need to allow several permission requests during the installation process so that FamiSafe could work properly.

If you kid uses an iPhone, you will need to install a mobile device management file. It is also used to allow necessary permissions.

• Finally on your own phone sign in as "Parent" using the same account. FamiSafe will automatically connect your kid's device. When everything is settled, you can do all control things including tracking remotely on your own device.

#### **MMGaurdian (Android and IOS)**

MMGardian app the download link:<https://www.mmguardian.com/> The instructions on how to set up and use it:<https://www.mmguardian.com/support>

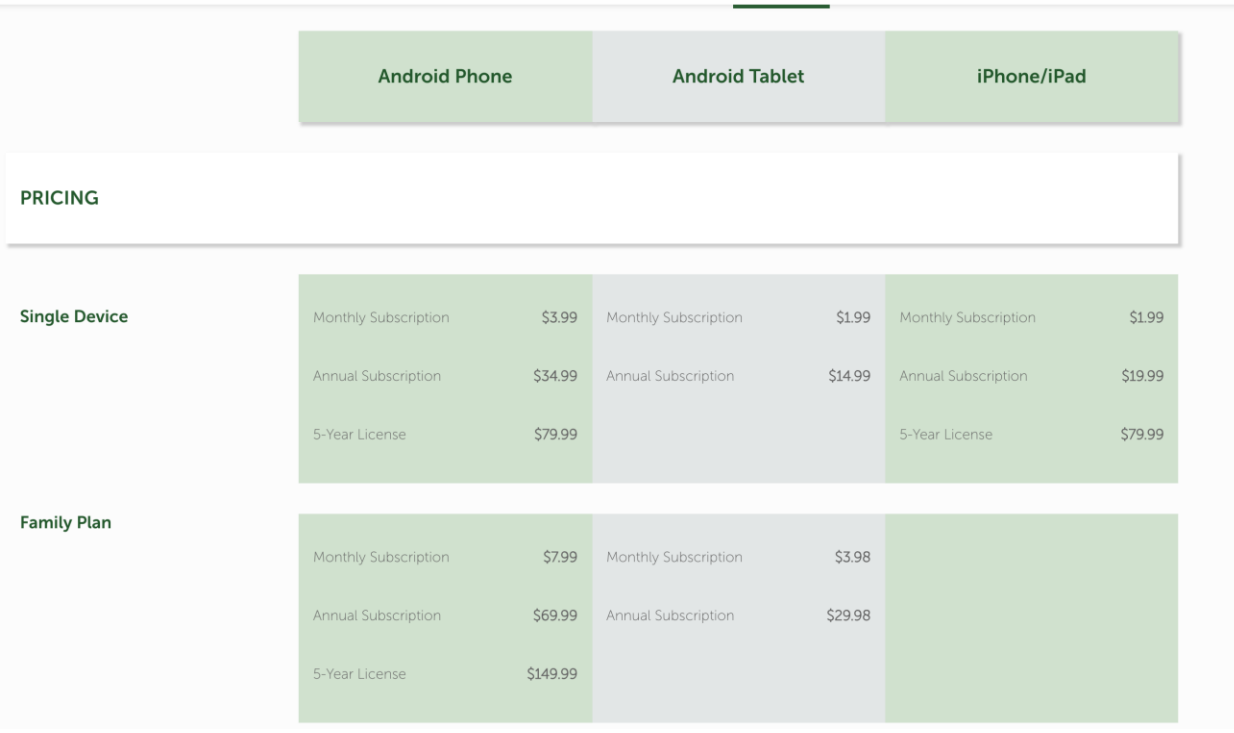

# **2.Windows**

#1: requires a Microsoft account (also works for Xbox consoles)

- 1. Open the Start menu.
- 2. Click the settings.
- 3. Click Family & other users.
- 4. Click the "Manage family settings online" link.
- 5. Click Web browsing.
- 6. Click the "Block inappropriate websites" switch.

#2: Free apps that track user activity and block inappropriate content (requires an account)

#### **Spyzie:**

<https://www.spyzie.com/block/how-to-block-a-website-on-windows-10.html>

#### **CleanBrowsing:** DNS filtering

 <https://cleanbrowsing.org/parenting-guides/how-to-block-pornography> <https://cleanbrowsing.org/guides/windows>

#### **OpenDNS:**

<https://support.opendns.com/hc/en-us/articles/227988047-Web-Content-Filtering-and-Security>

#3: Manually block websites (using command prompt or Notepad)

<https://www.pcworld.com/article/249077/how-to-block-websites.html> <https://itstillworks.com/block-certain-websites-command-line-8033.html>

#4: Using firewall: can manually block certain games and apps <https://www.technipages.com/blockunblock-programs-in-windows-firewall>

# **3.IOS Apple (built-in features, at no cost)**

Set up parental control on Mac: <https://www.imore.com/parental-controls-mac-ultimate-guide>

Set up parental control on iPhone: <https://support.apple.com/en-us/HT201304>

# **4.Network Solutions**

**Firewalla:** <https://firewalla.com/collections/all>

This is a direct connect to a router or a wireless device. Firewalla can monitor and block traffic as it comes in. The beauty of this is its remotely managed, has an app, and CLI for further breakdown and quicker access. It's not the best solution out there, but it helps parents manage family sized networks without a problem. Some config is needed and its cheap.

**Ubiquiti Edgerouter:** [https://www.amazon.com/Ubiquiti-EdgeRouter-Advanced-Gigabit-](https://www.amazon.com/Ubiquiti-EdgeRouter-Advanced-Gigabit-Ethernet/dp/B00YFJT29C)[Ethernet/dp/B00YFJT29C](https://www.amazon.com/Ubiquiti-EdgeRouter-Advanced-Gigabit-Ethernet/dp/B00YFJT29C)

It's a simple solution that is, basically, a CLI based router. Ubiquiti operates on cisco-type back end and has a decent amount of storage, runs RAM for a decent config. These require a bit of setup but running squid scripts. You can take chunks of categories and block them all at once. Monitoring is going to be a problem, because Squid does filtering and "keywords", but does not do monitoring or reporting. The biggest benefit is that it's a fullfledged router that can do routing, v-lans, trunking, traffic routing and others.

# **5.All Systems:**

Accountability Software – Covenant Eyes all systems. Provides transparency and accountability tools for all platforms. <http://www.covenanteyes.com/>

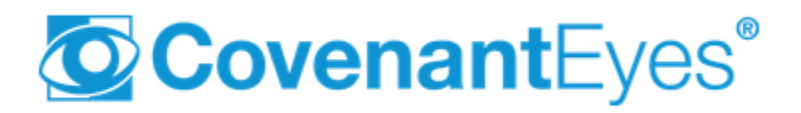